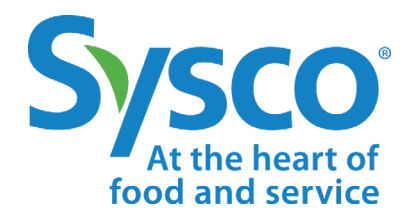

# workday.

# **SCHEDULING REPORTS for Managers and HR**

**NOTE: WORKDAY IS CONSTANTLY UPDATING THEIR TOOLS, SO THIS JOB AID MAY NOT REFLECT EXACTLY WHAT YOU SEE IN WORKDAY.**

## **SCHEDULING A REPORT**

Frequently-used reports can be scheduled to run on a daily, weekly or monthly basis or on a specific future date.

- **1.** Type **Schedule a Report** into the search bar.
- **2.** Select the name of the report to be scheduled (for example: New Hires Report) in the **Report** field.
- **3.** Select a frequency option (for example: Weekly Recurrence) in the **Run Frequency** field.
- **4.** Click **Report Criteria** and select the name of the organization. Check the "Include Subordinates" box if you want all associates (not just direct reports) under that leader or organization to be included.

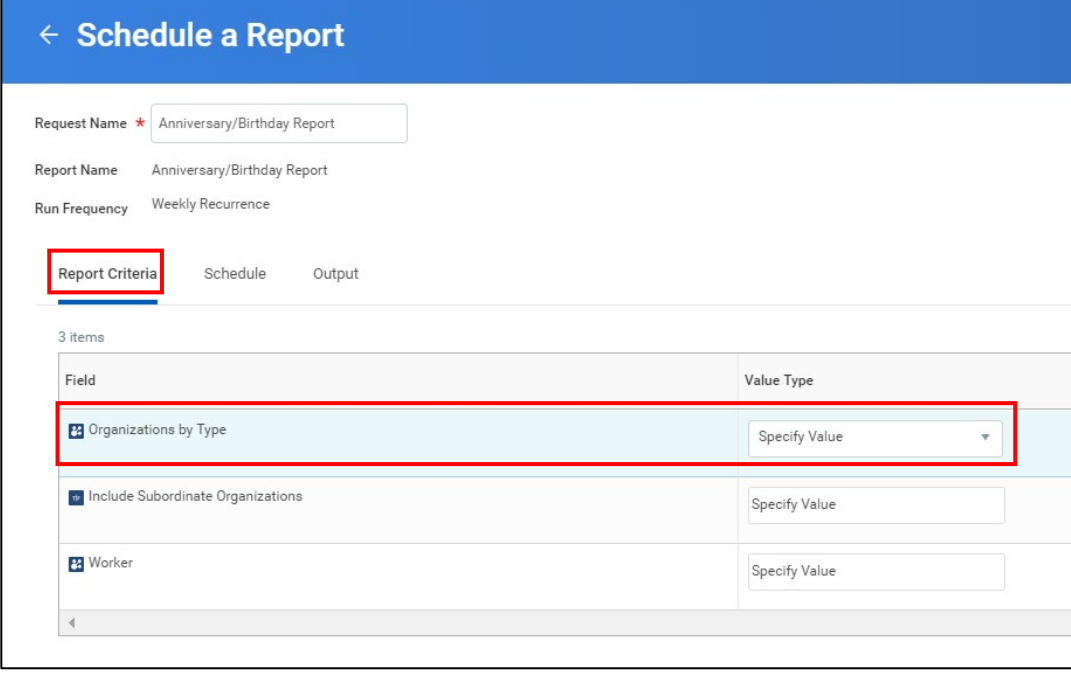

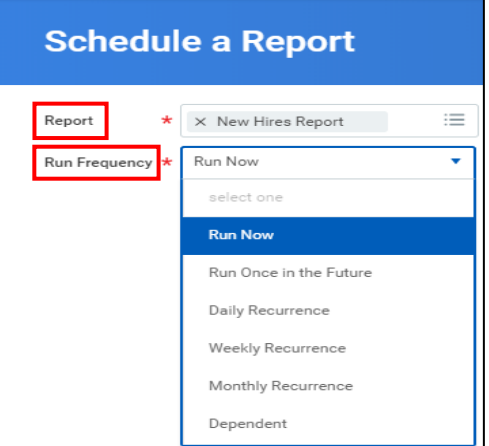

### **5.** Click **Schedule.**

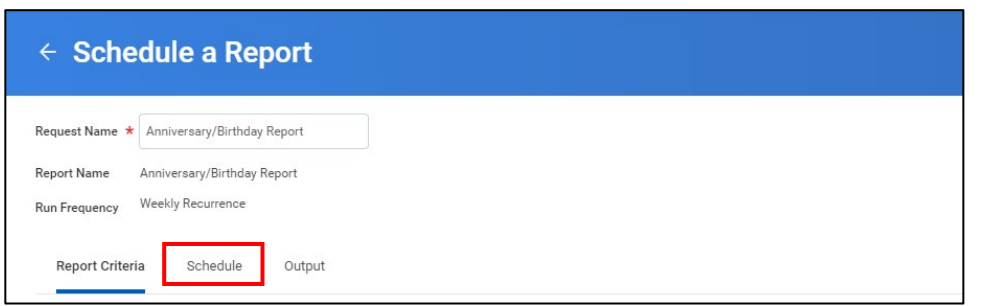

**6.** Fill in the frequency, day(s), start time, time zone and range of dates (limited to 5 times after the start of the next calendar year).

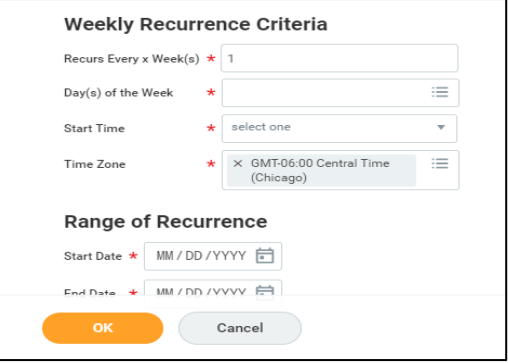

### **7.** Click **Output**.

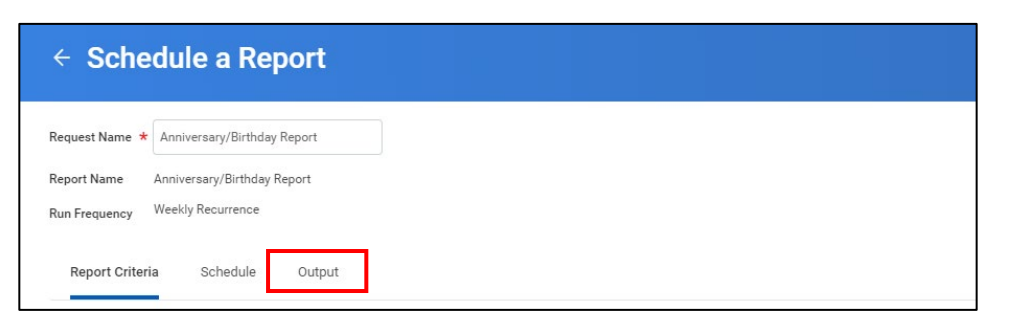

- **8.** Select the output format. It will default to Excel, but you can change it to PDF or CSV format.
- **9.** If you want the report to be saved for longer than five days, edit the **File to Be Deleted After (Days)** field.

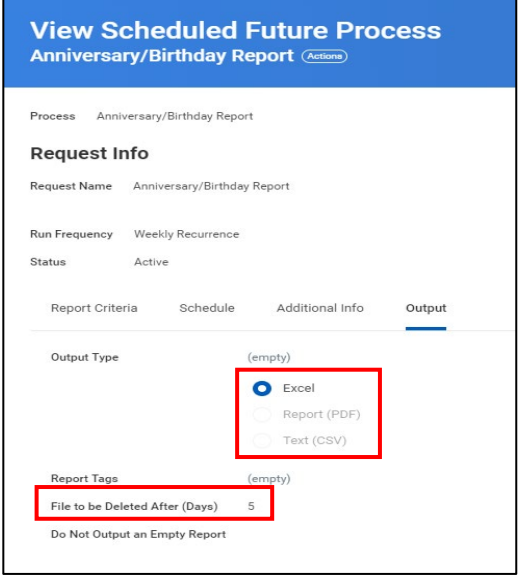

**10.** A new tab titled **Additional Info** will appear. Select this tab to confirm the scheduled days and times for your selected report.

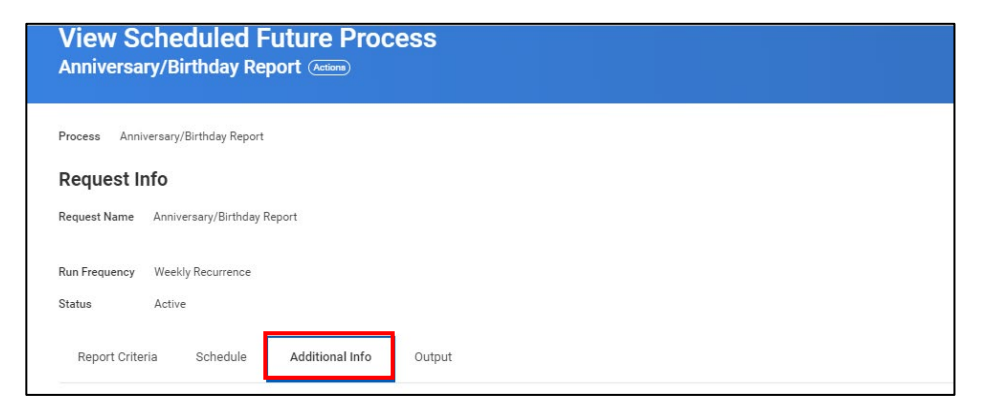

# **MODIFYING A REPORT SCHEDULE**

- **1.** Type **Scheduled Future Processes by Date** into the search bar.
- **2.** Filter the **Process Type** column by **Report** to locate your scheduled reports. Or filter the **Owned by Worker** column by **Name**.

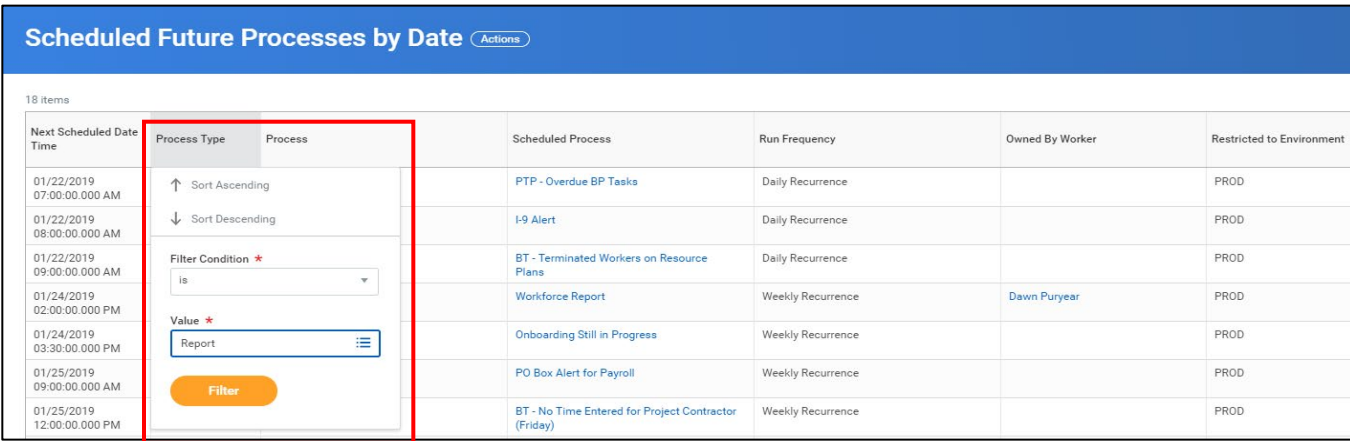

**3.** Click the **Action** button next to the report name. Then select **Scheduled Future Process**, then **Edit** or **Delete**. Edit will return to the Report Criteria/Schedule/Output options that were presented in the Schedule a Report process. Delete will take you to a confirmation page.

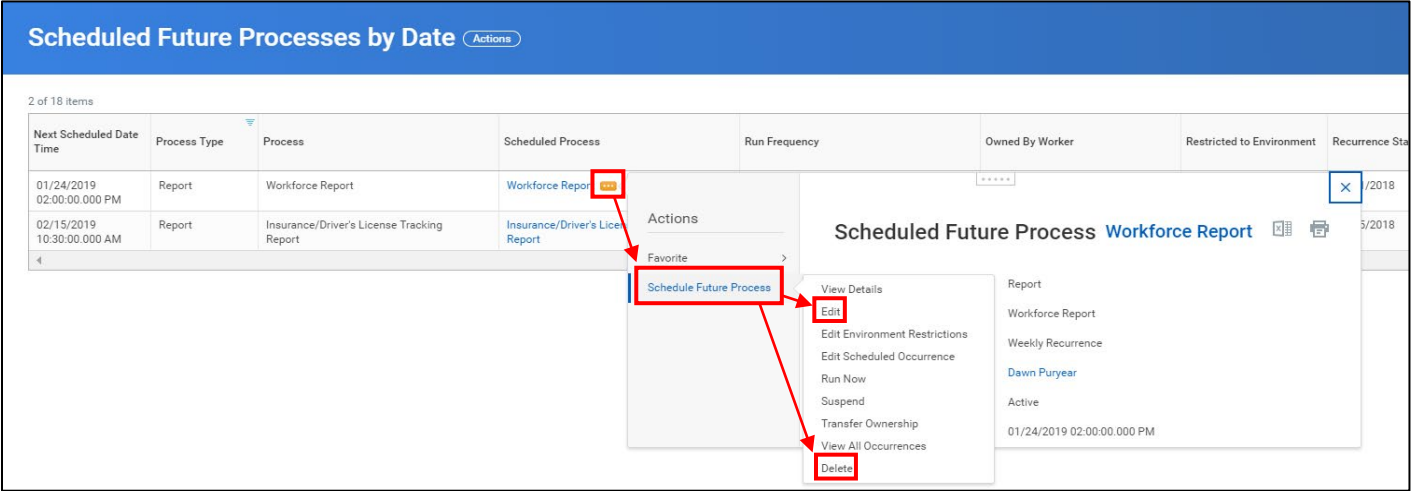